# システムの操作手順 (指名競争入札)

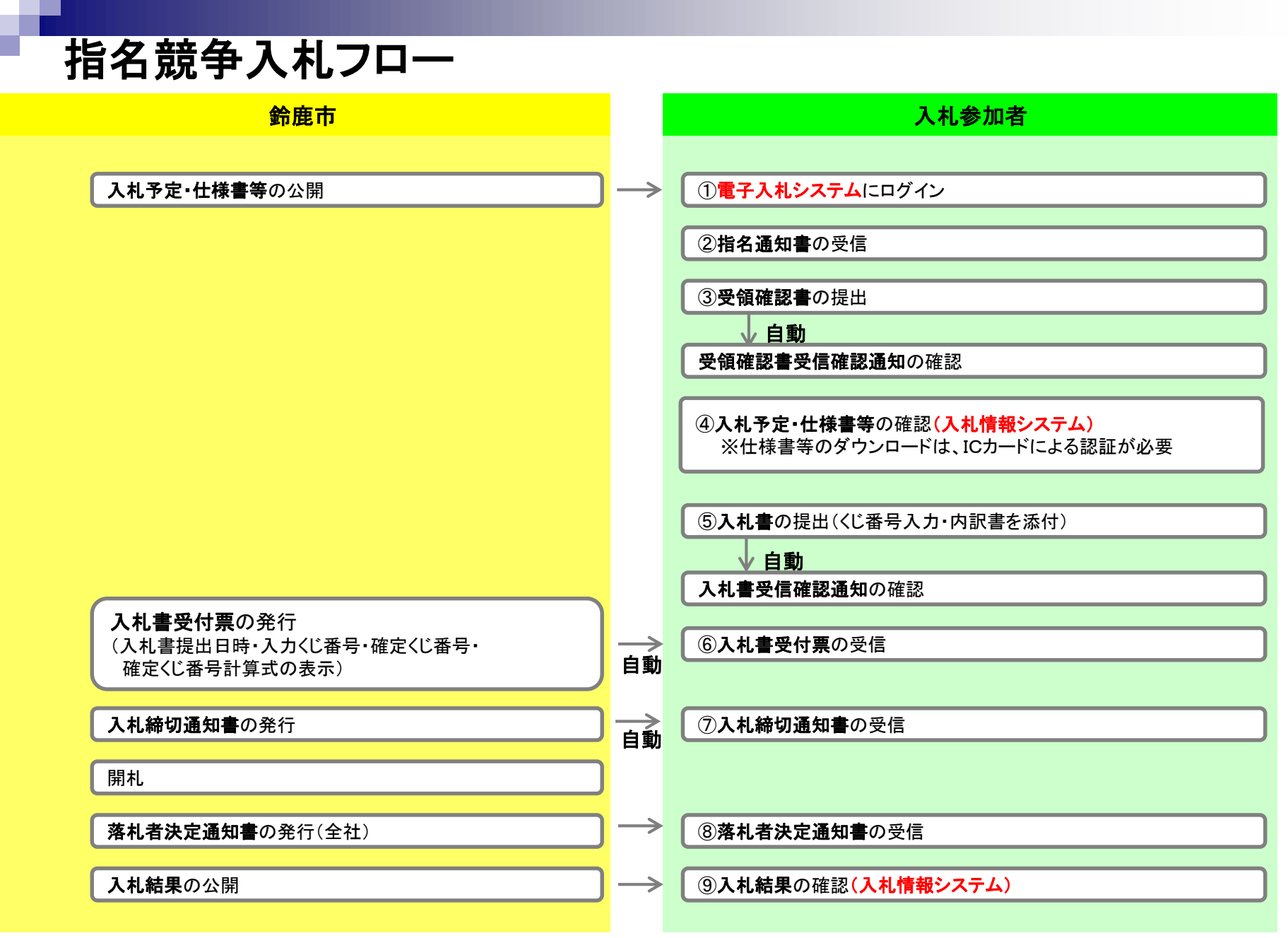

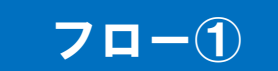

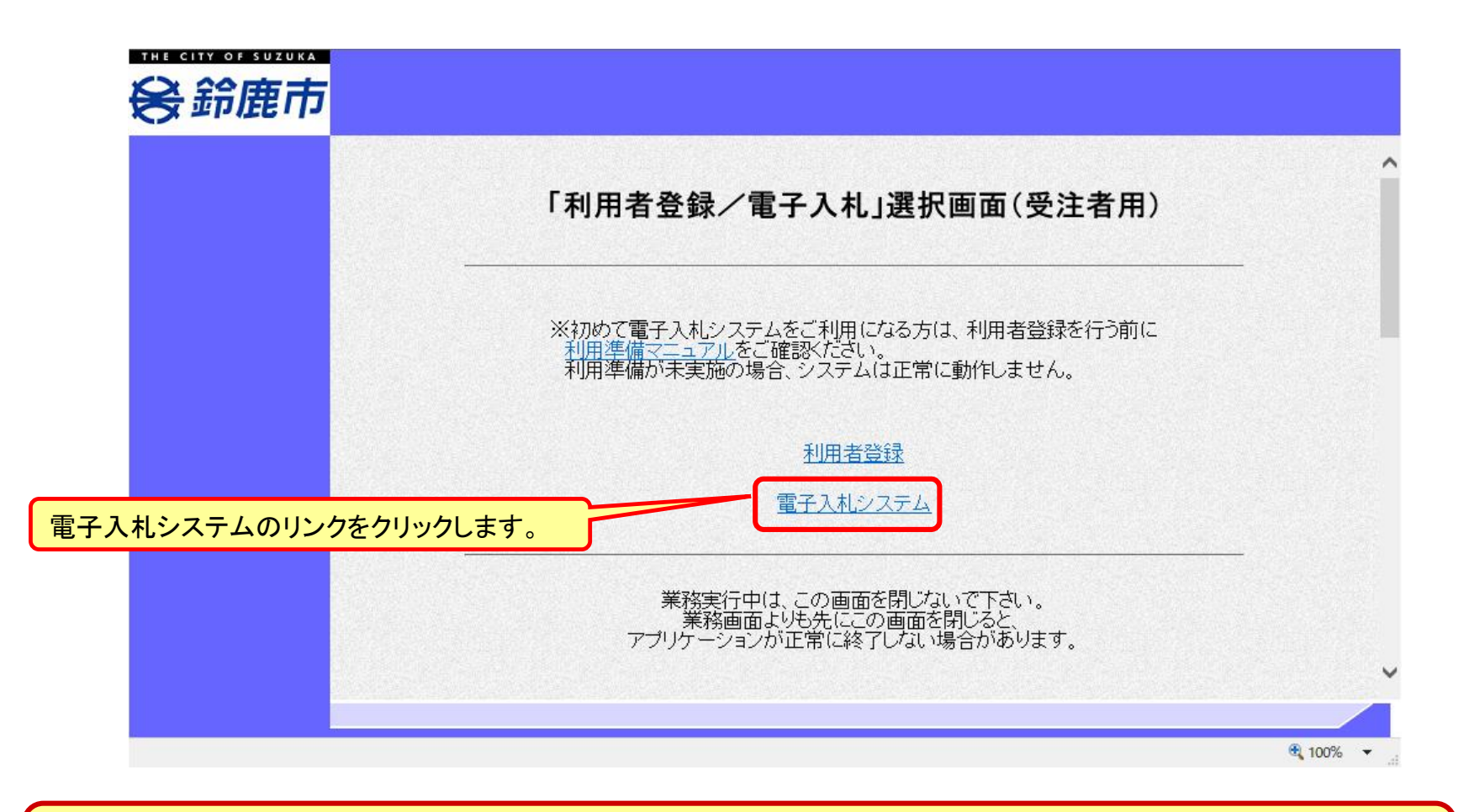

※**注意:電子入札システムを利用するためには先に利用者登録をする必要があります。**

電子入札システム(システムの選択) フロー

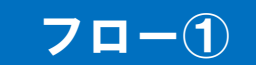

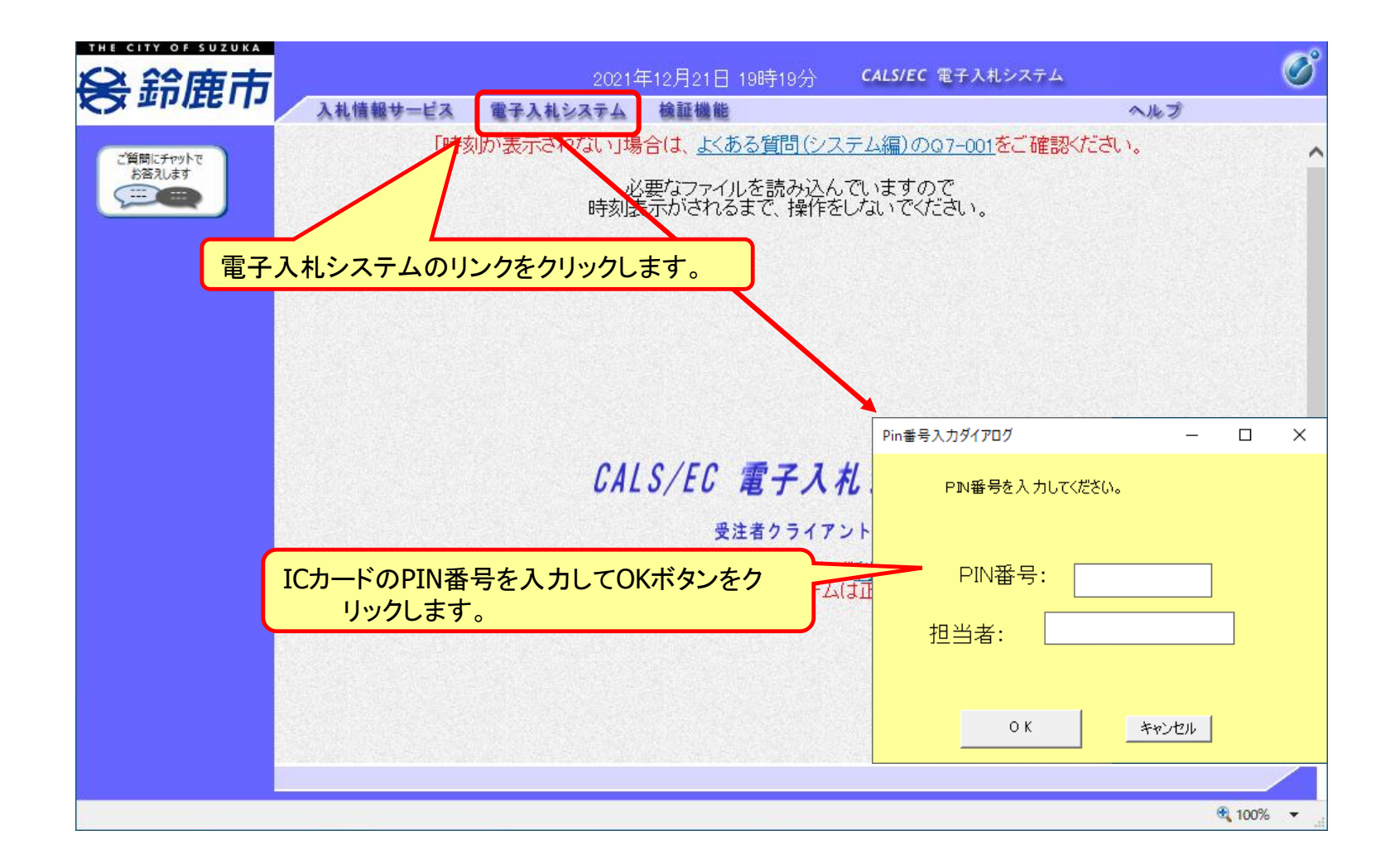

#### 指名競争入札の操作 (調達案件の検索) フロー②

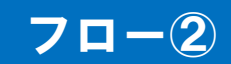

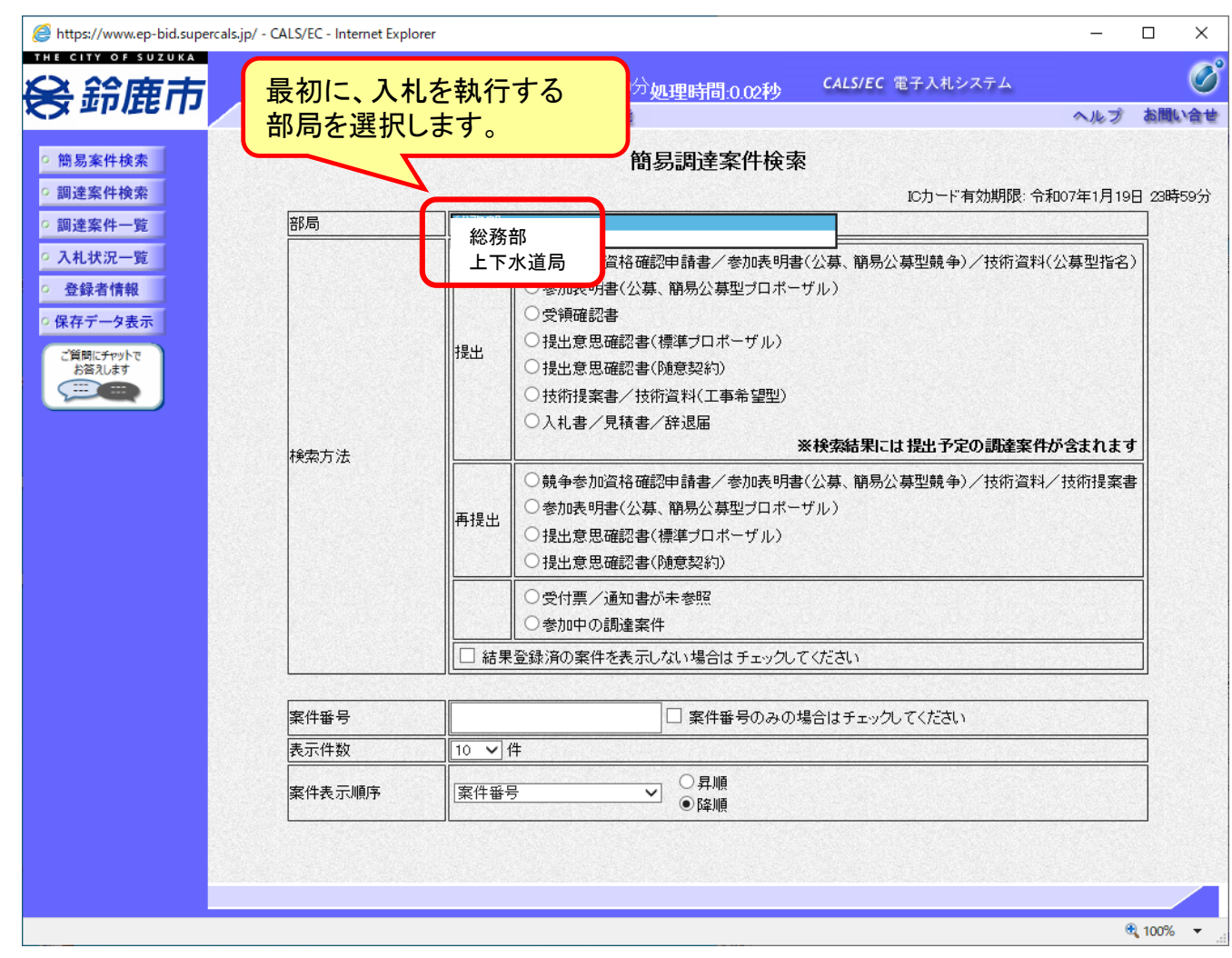

#### 指名競争入札の操作 <sup>1日石</sup>就±八れUフ抹1F<br>(調達案件の検索) フロー②

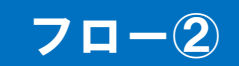

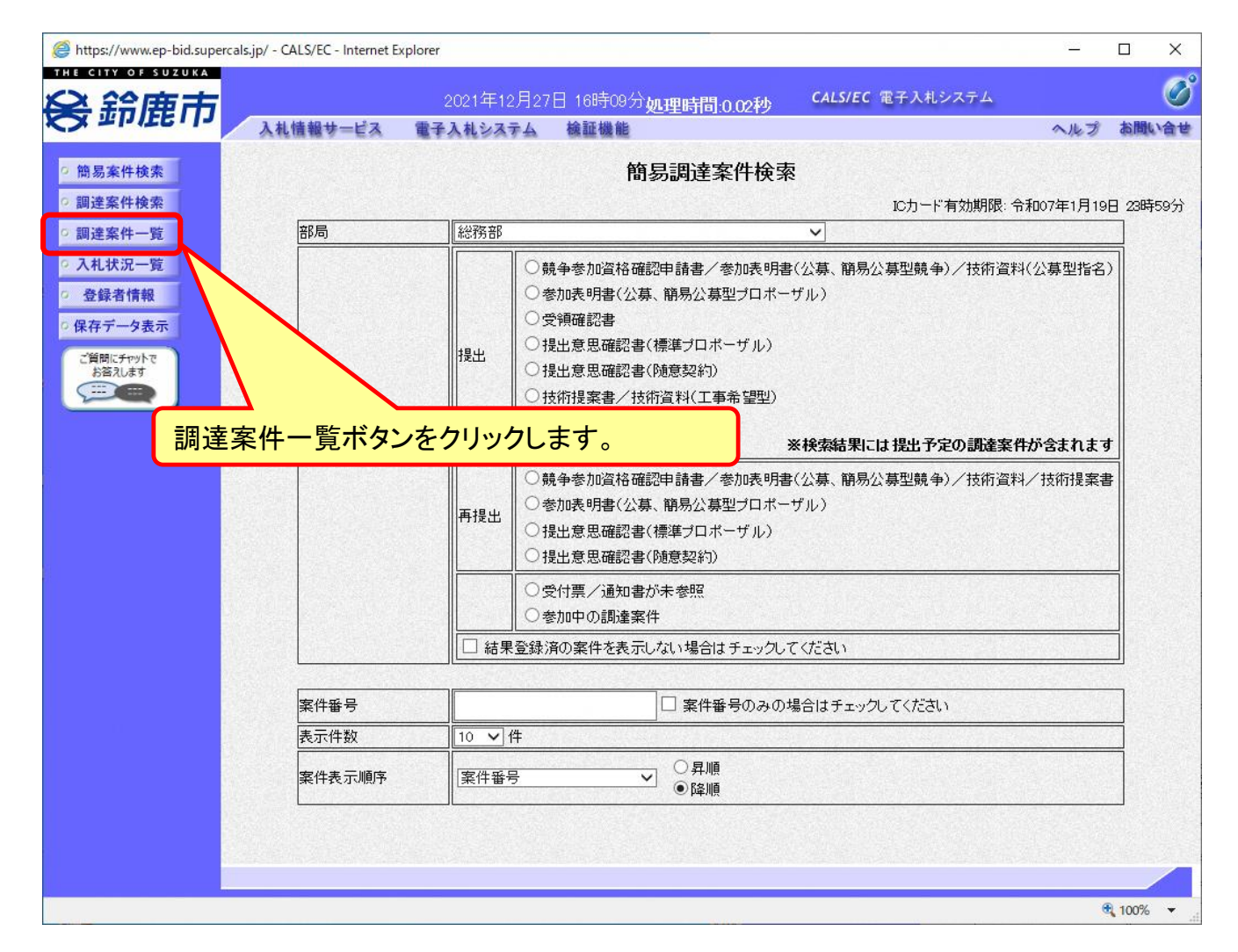

#### 指名競争入札の操作 (調達案件の表示) フロー②

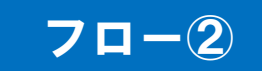

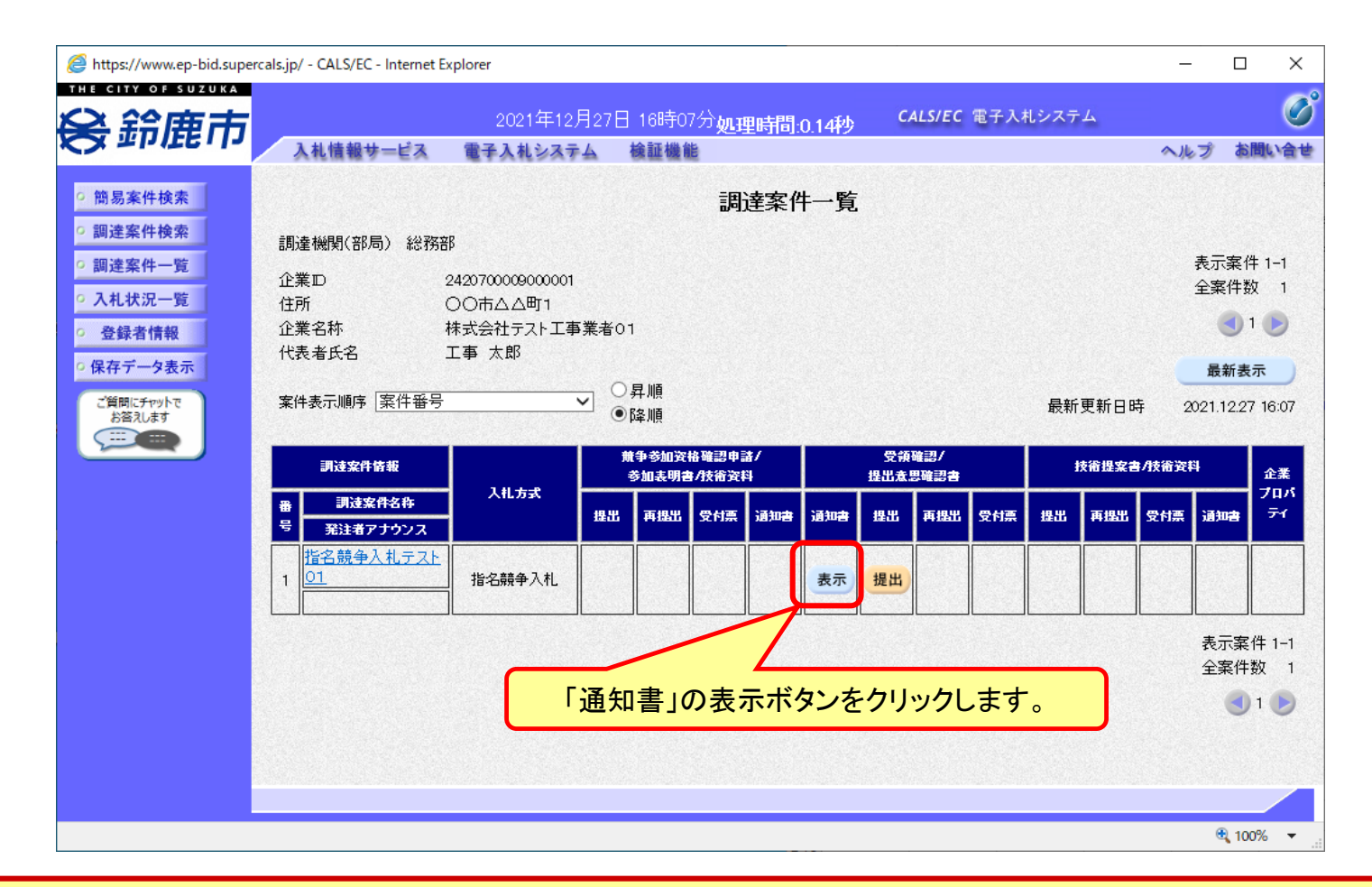

**ここでは、指名通知書の確認を行います。**

#### 指名競争入札の操作 <sub>1日石 呪 宇 八 14リ/採TF<br>(指名通知書の表示) フロー②</sub>

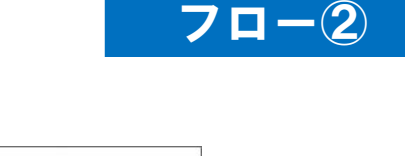

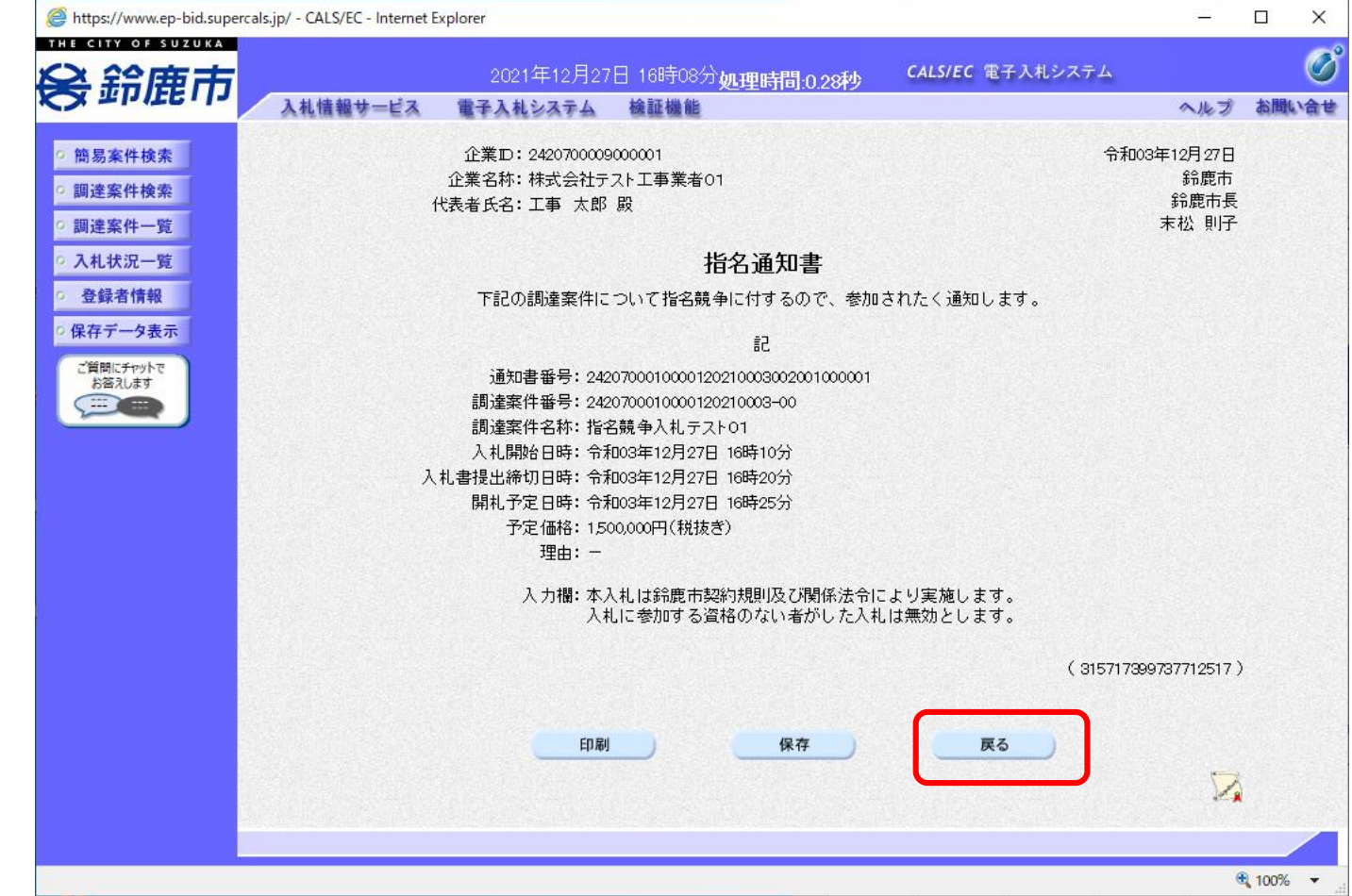

#### 指名競争入札の操作 <sup>1日石 呪 宇 八 1い/1栄TF<br>(調達案件の表示) フロー③</sup>

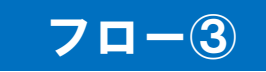

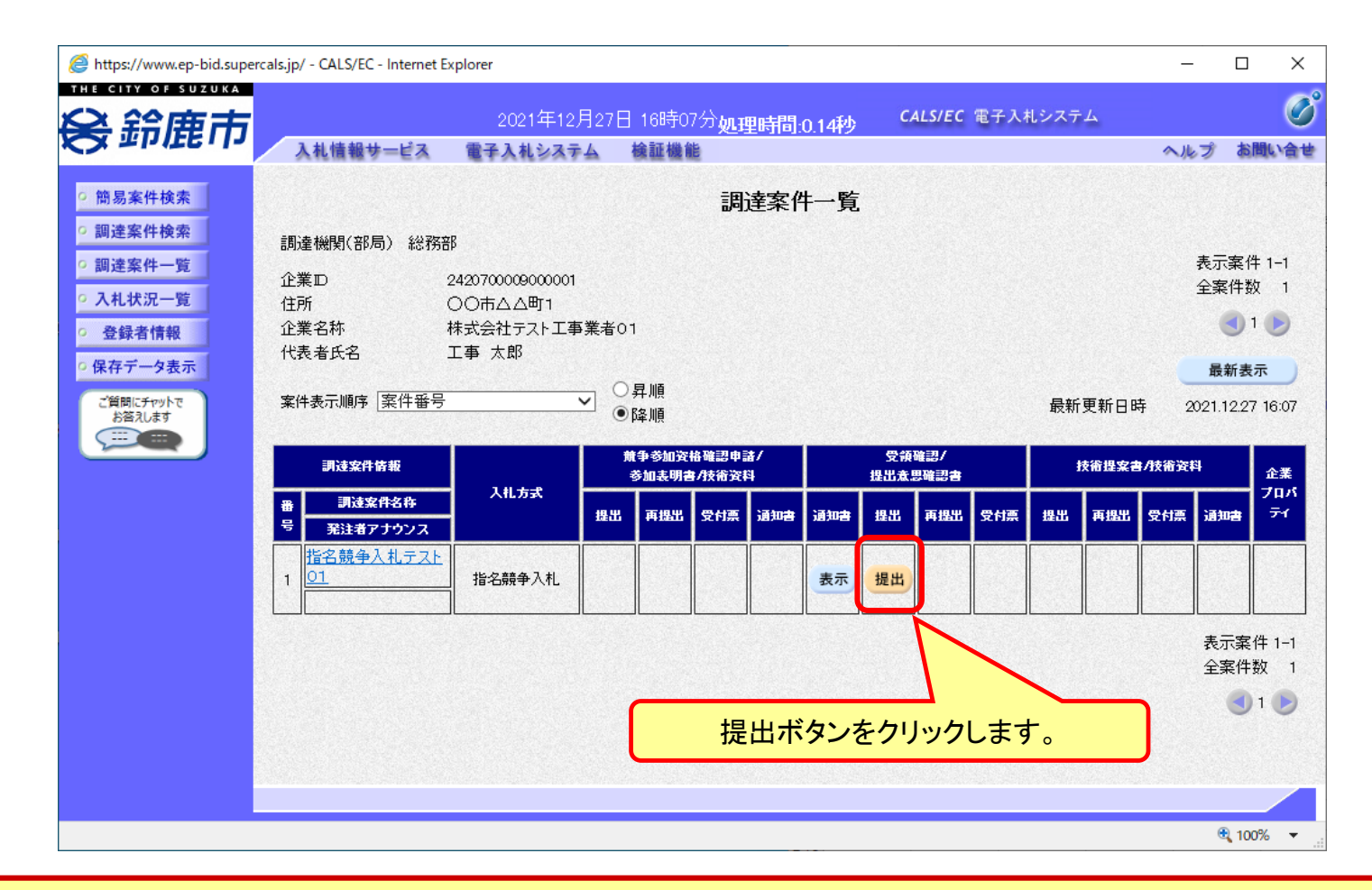

**指名通知を受けた方は、受領確認書を提出してください。**

#### 指名競争入札の操作 <sup>1日石 呪 宇 八 1いリ ぼ TF<br>(受領確認書の登録) フロー③</sup>

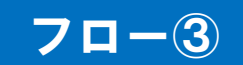

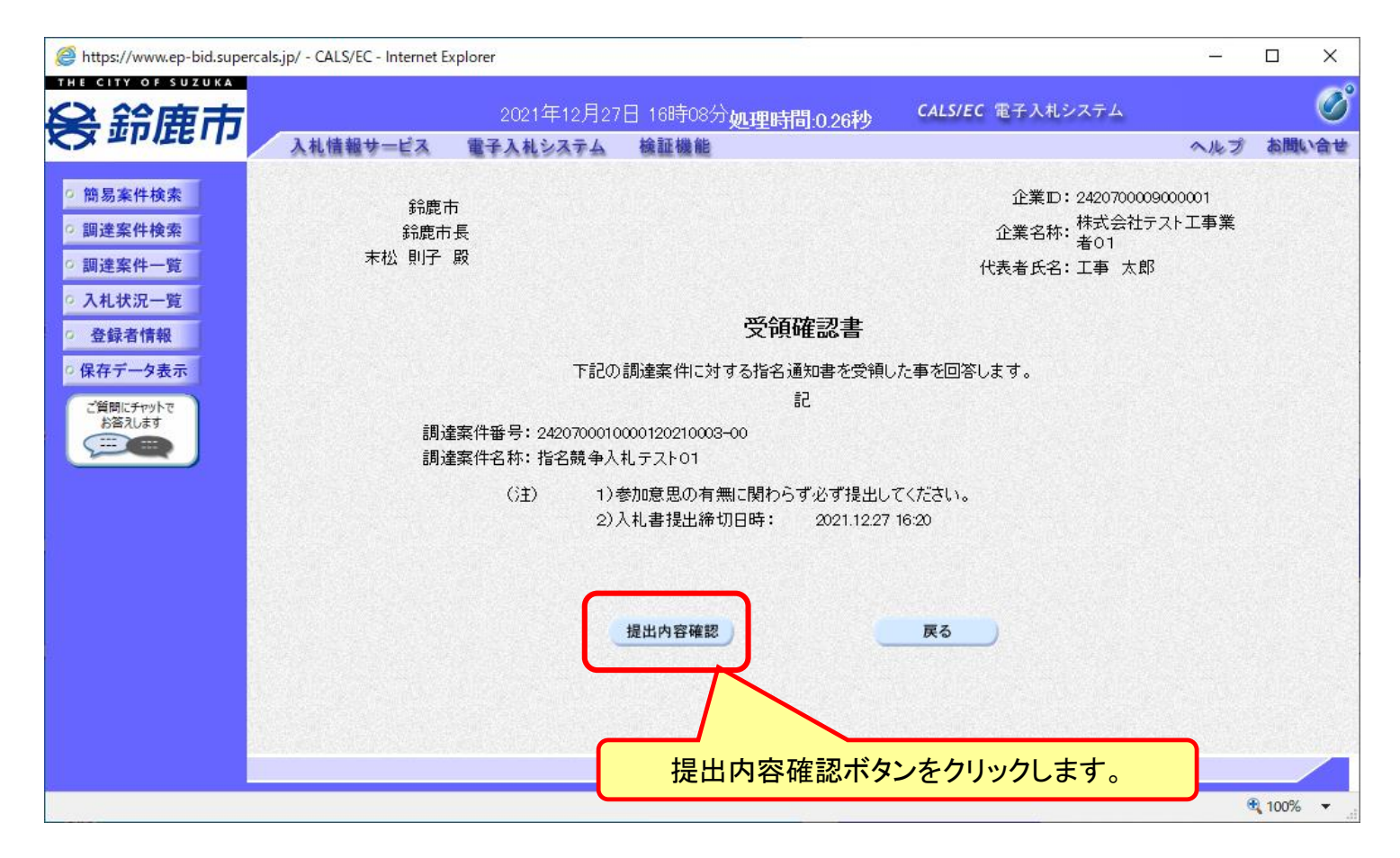

#### **受領確認書には特に入力する項目はありません。そのまま次に進みます。**

#### 指名競争入札の操作 <sup>1日石 呪 宇 八 15リポTF<br>(受領確認書の確認) フロー③</sup>

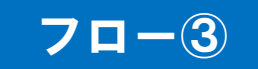

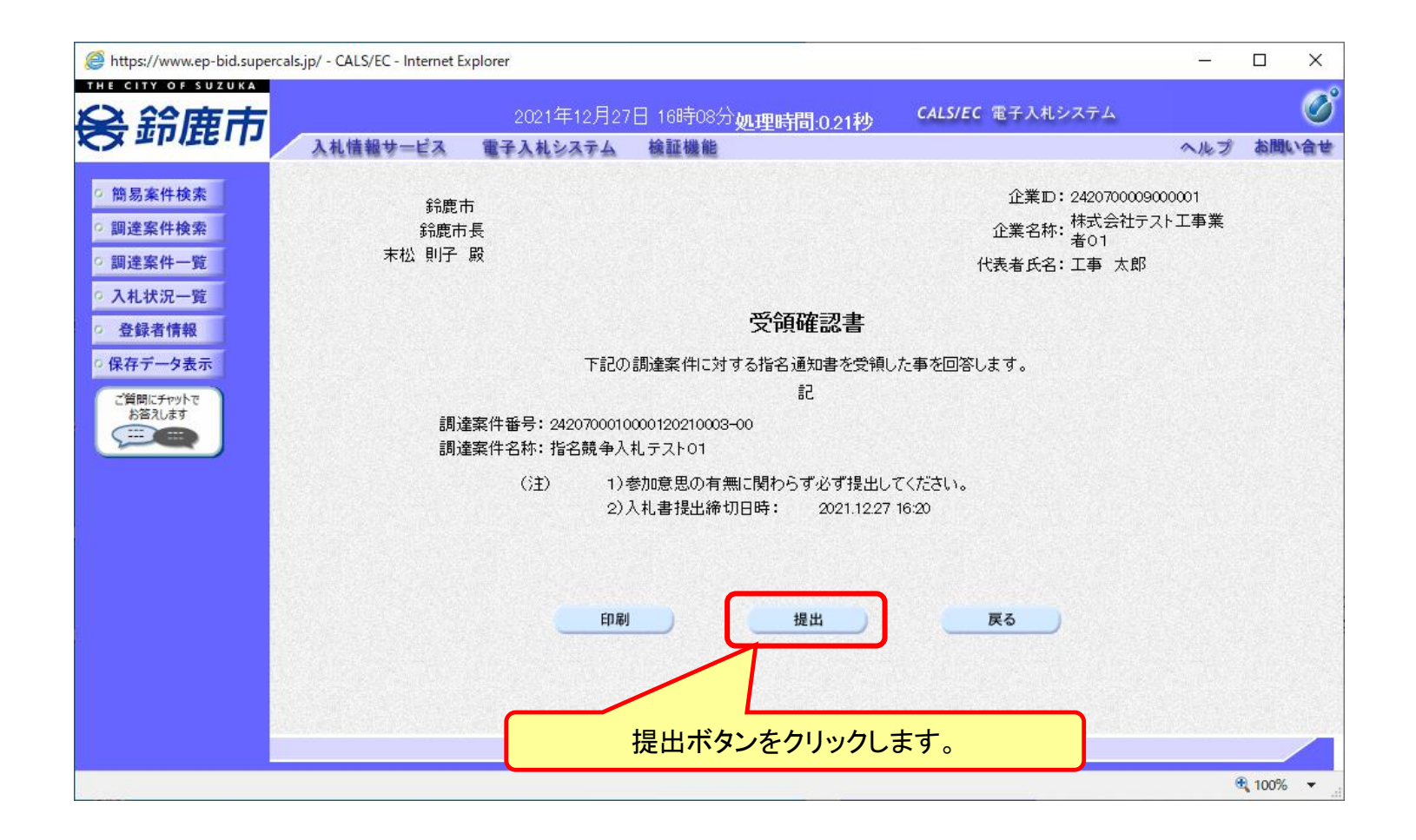

#### 指名競争入札の操作 (受領確認書受信確認通知の受信) フロー③

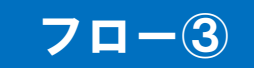

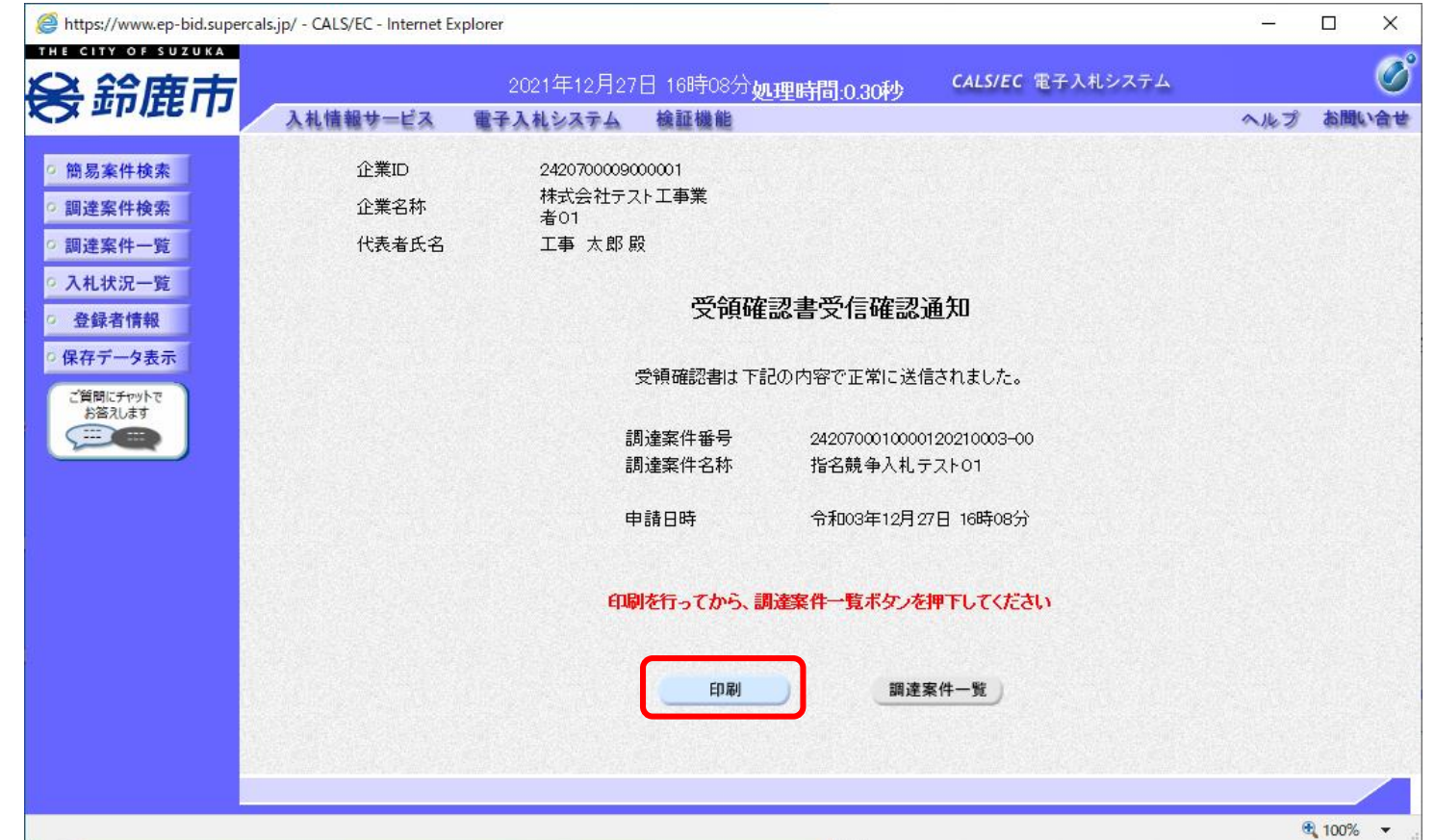

**この通知は受領確認書の提出後、自動的に表示されます。 以降の入札書提出からの操作は一般競争入札と共通です。**

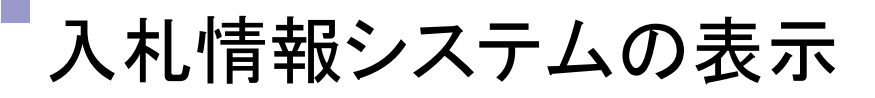

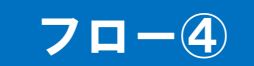

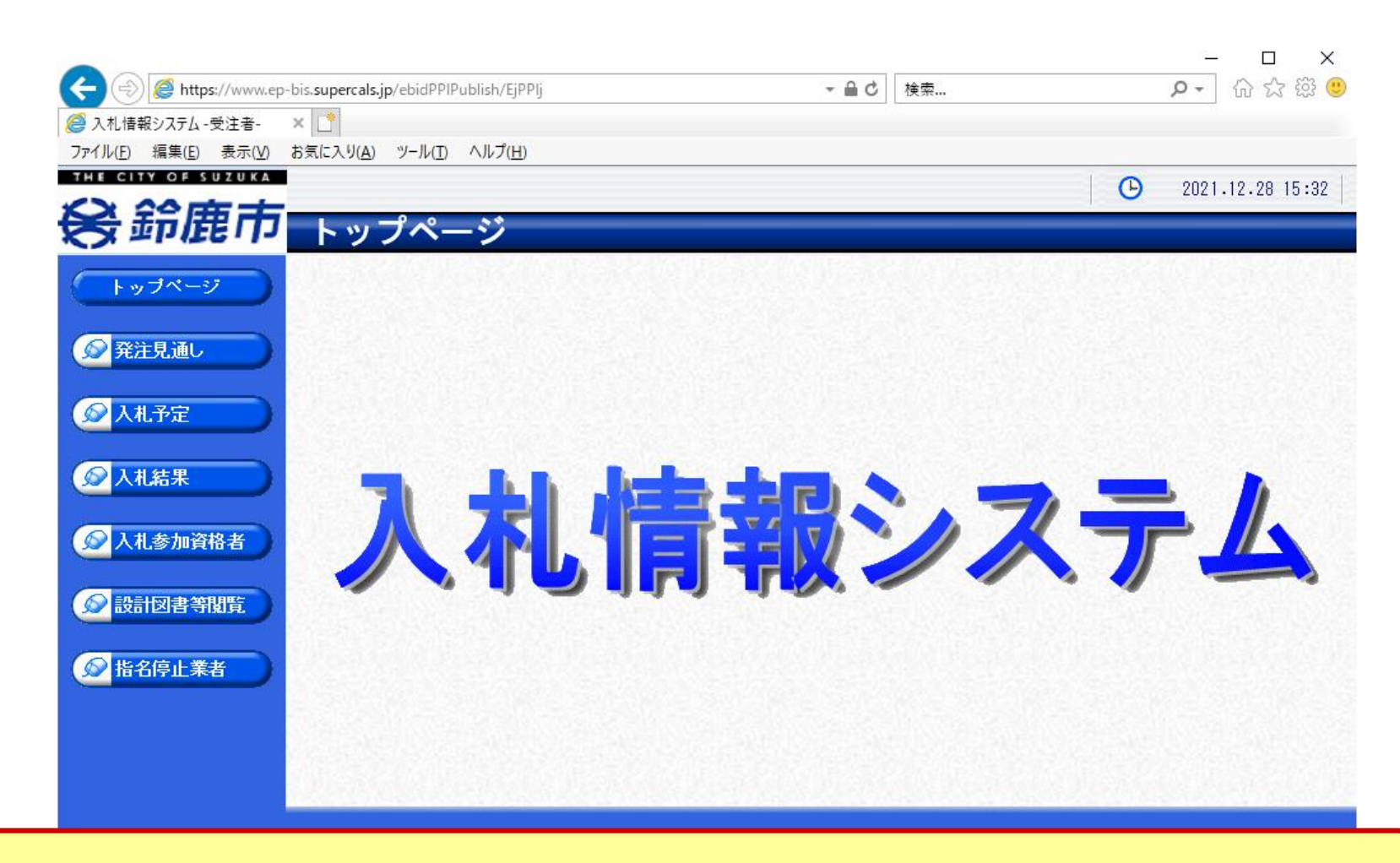

**鈴鹿市ホームページのリンクより入札情報システムを表示します。**

### 入札予定の検索(入札情報システム) 7ロー④

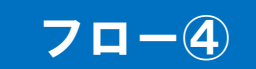

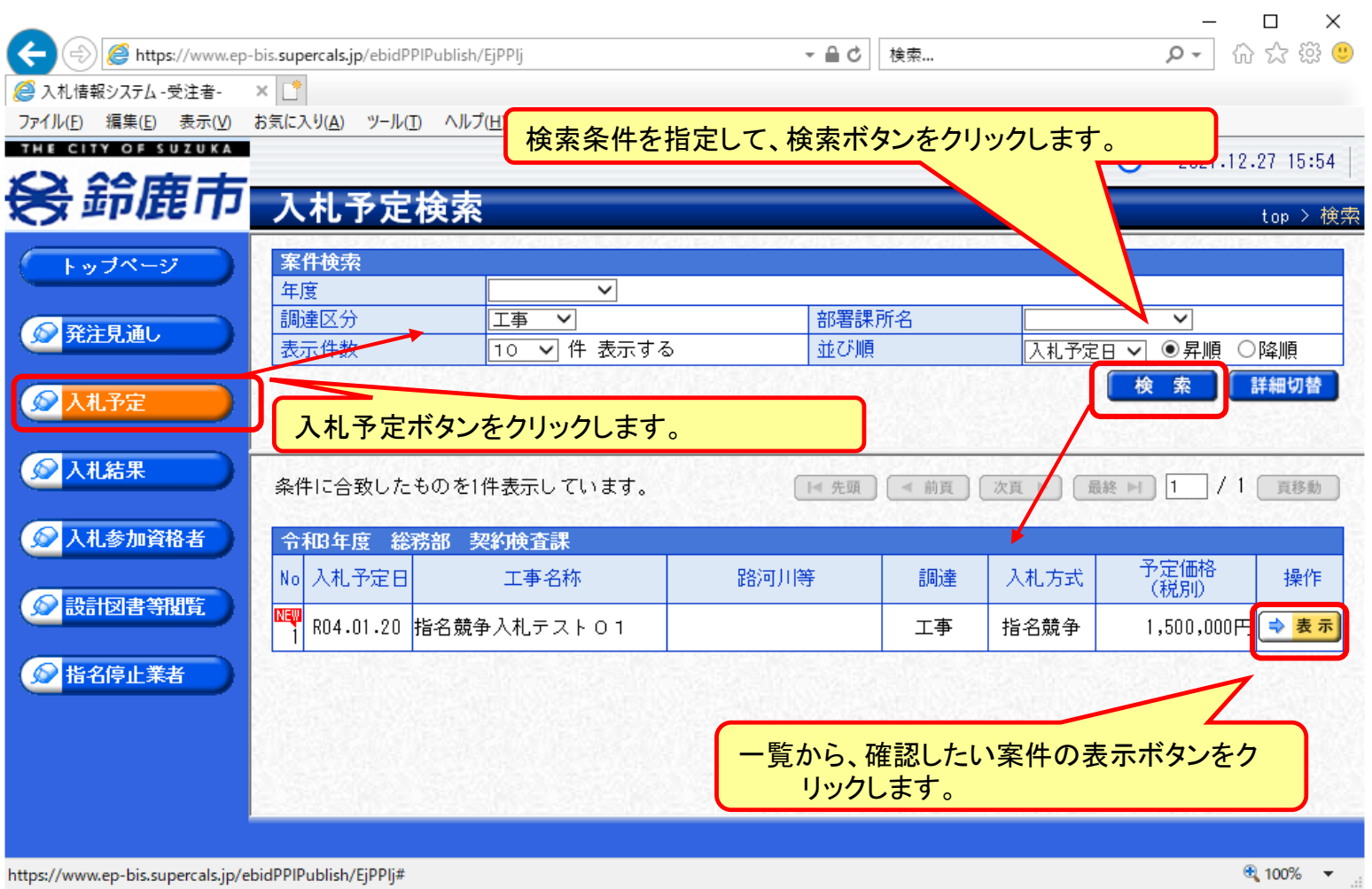

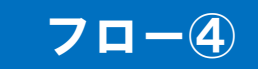

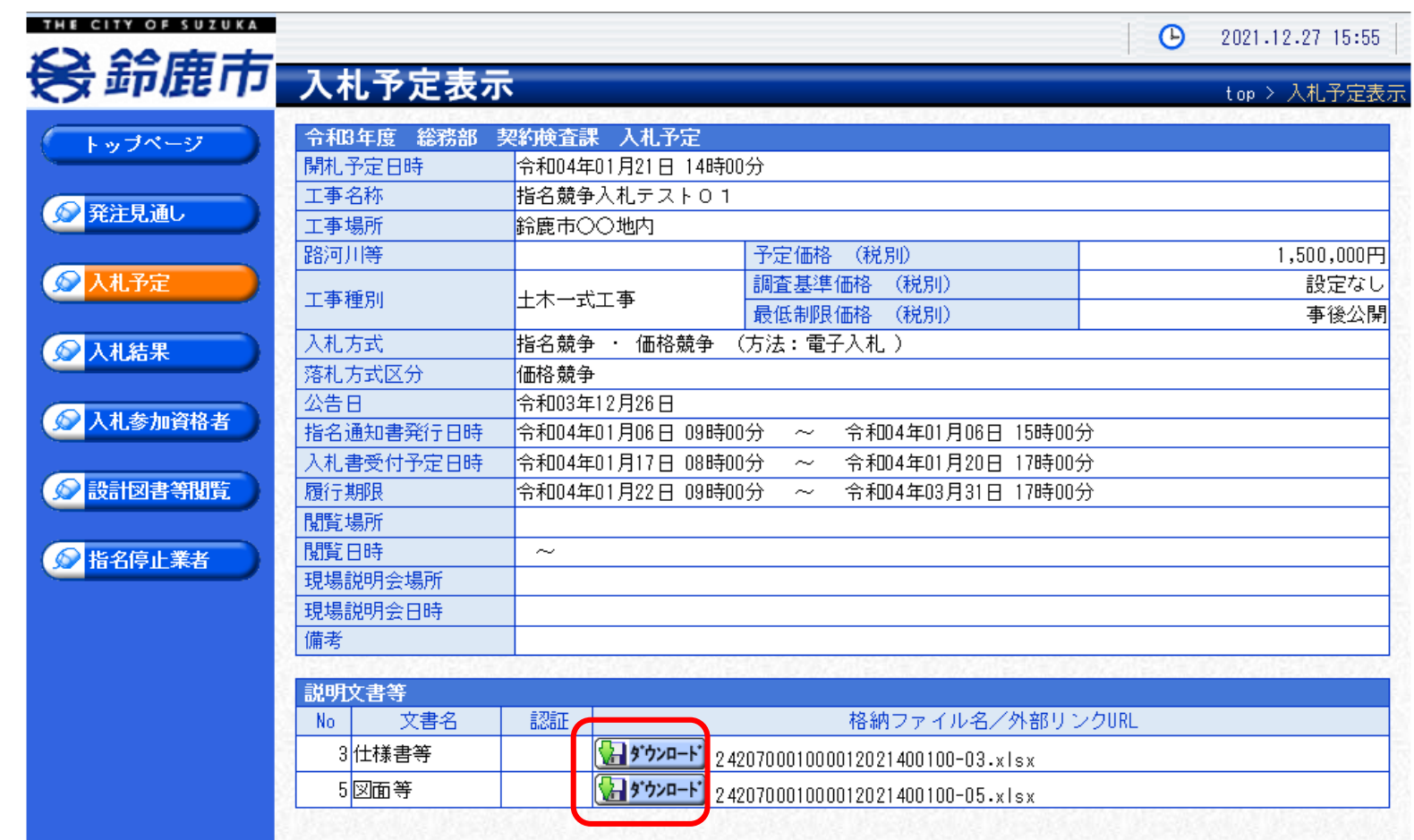

**案件の詳細が確認できます。画面下部に添付ファイル(公告、図面等)が表示されて いる場合、ダウンロードボタンをクリックするとファイルが取得できます。**

## 入札予定の表示(入札情報システム) フロー④

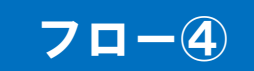

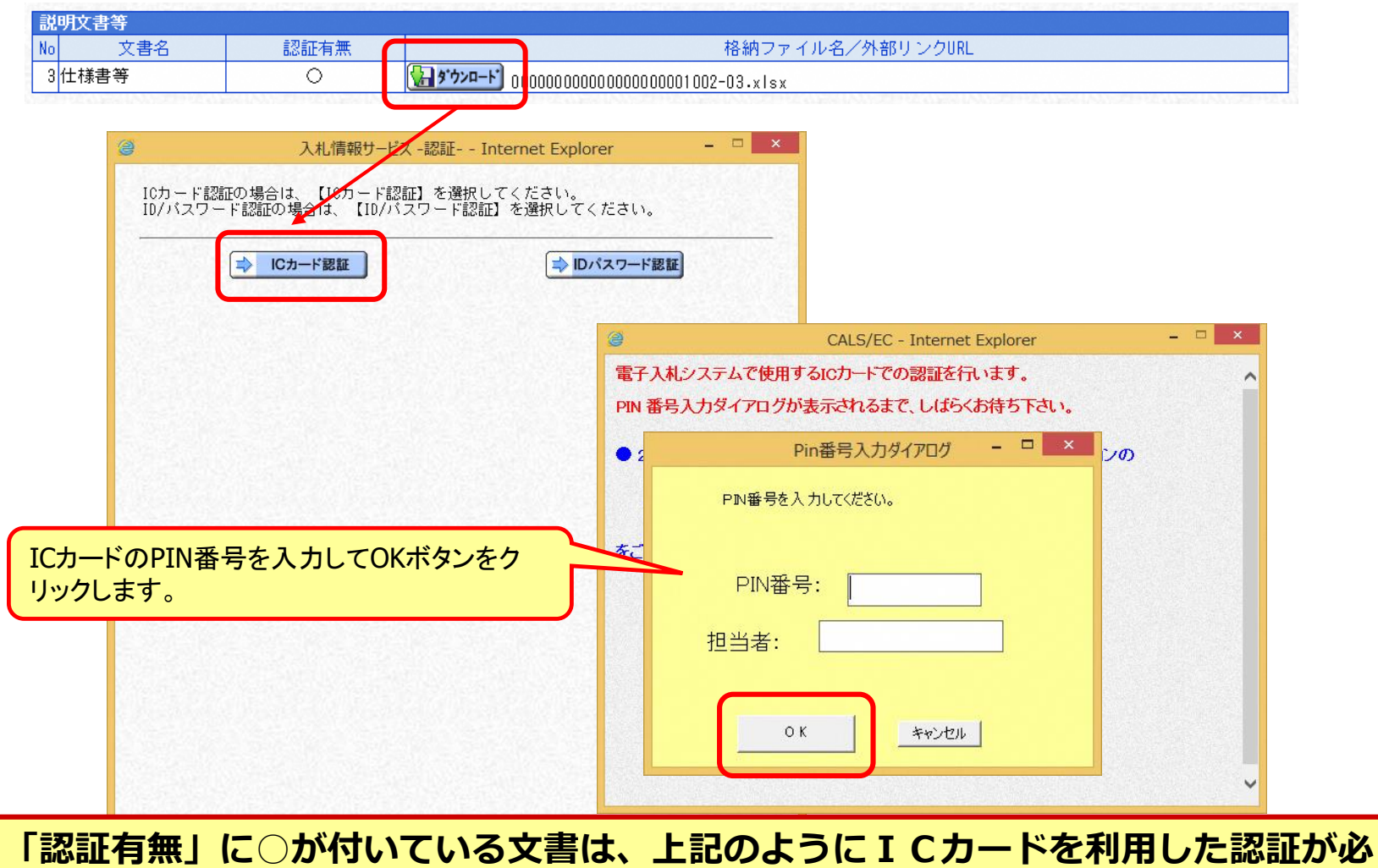

**要になります。電子入札が利用できる端末にて、ダウンロードしてください。**

#### 指名競争入札の操作 <sup>1日石</sup> <sup>以</sup> アロー⑤<br>(入札状況一覧の表示) フロー⑥

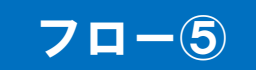

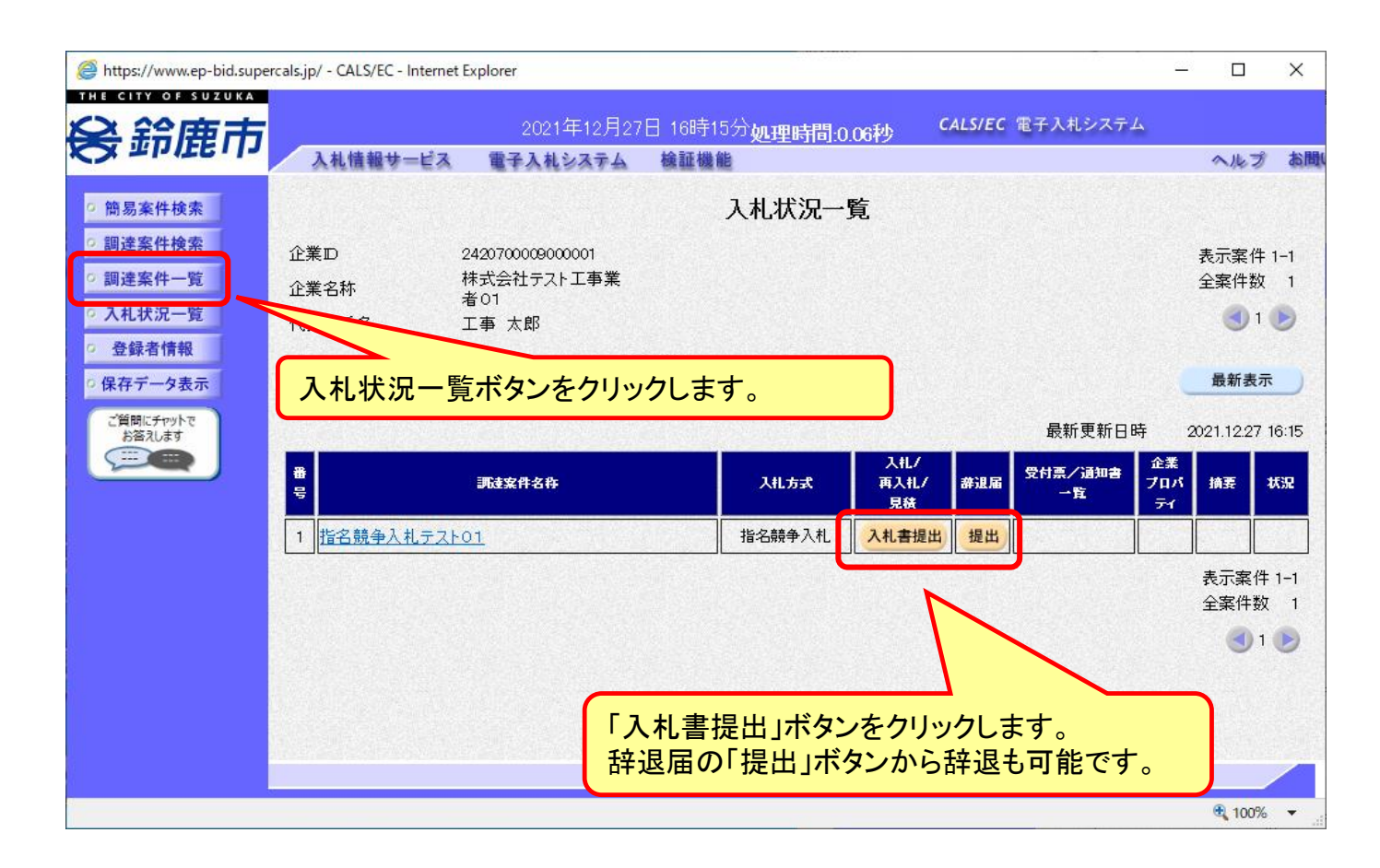

**資格有りとして資格確認通知がされた場合、入札書の提出期間内に入札書を提出しま す。ここで辞退することも可能です。**

#### 指名競争入札の操作 <sup>1日石 貺 宇 八 14リ/珠TF<br>(入札書内容の登録) フローの マローの マルクス</sup>

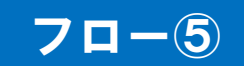

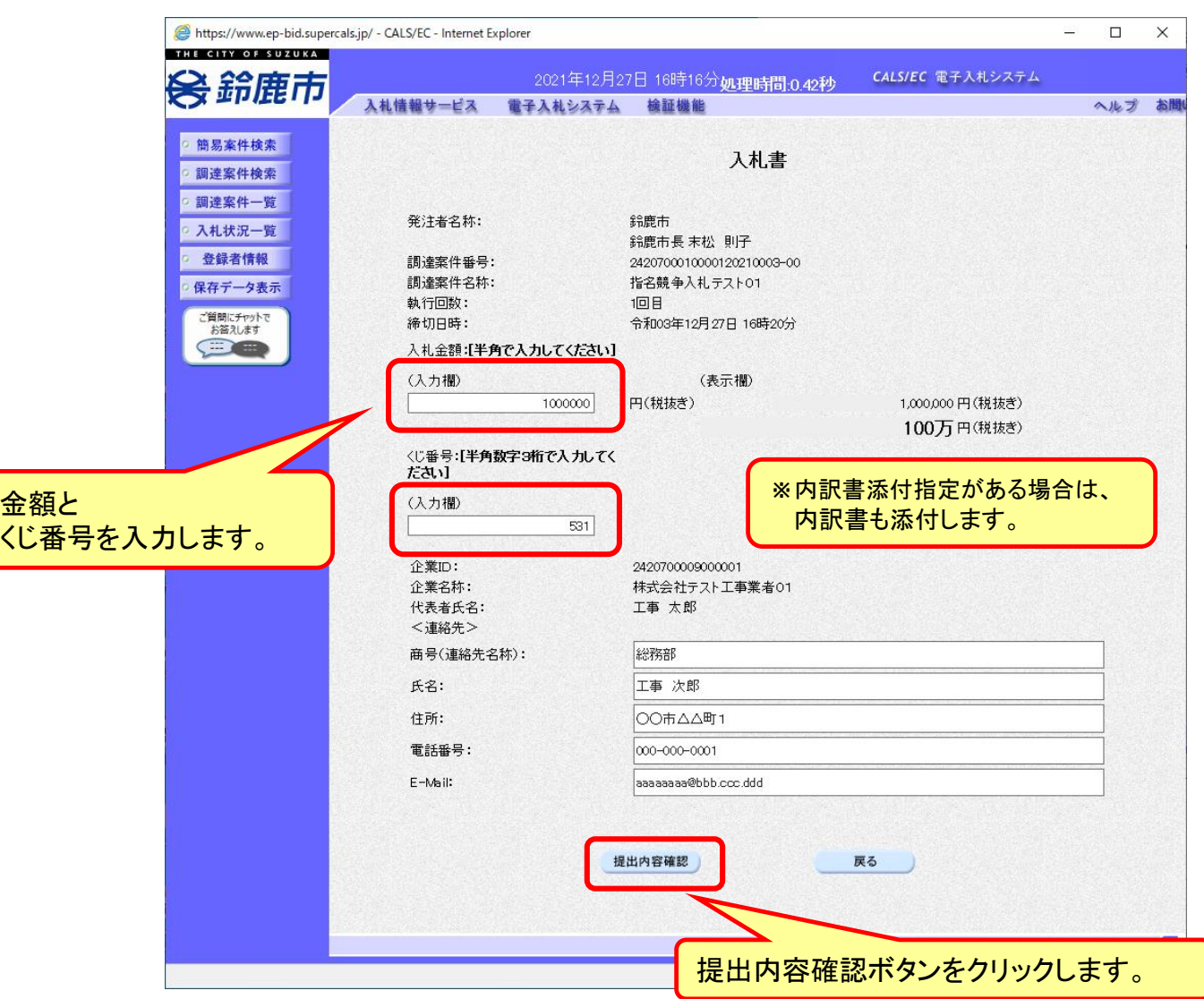

#### 指名競争入札の操作 <sup>1日</sup>中巫 + ハモツ ま」ト<br>(入札書内容の確認 1/2) フロー⑤

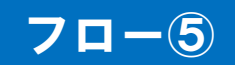

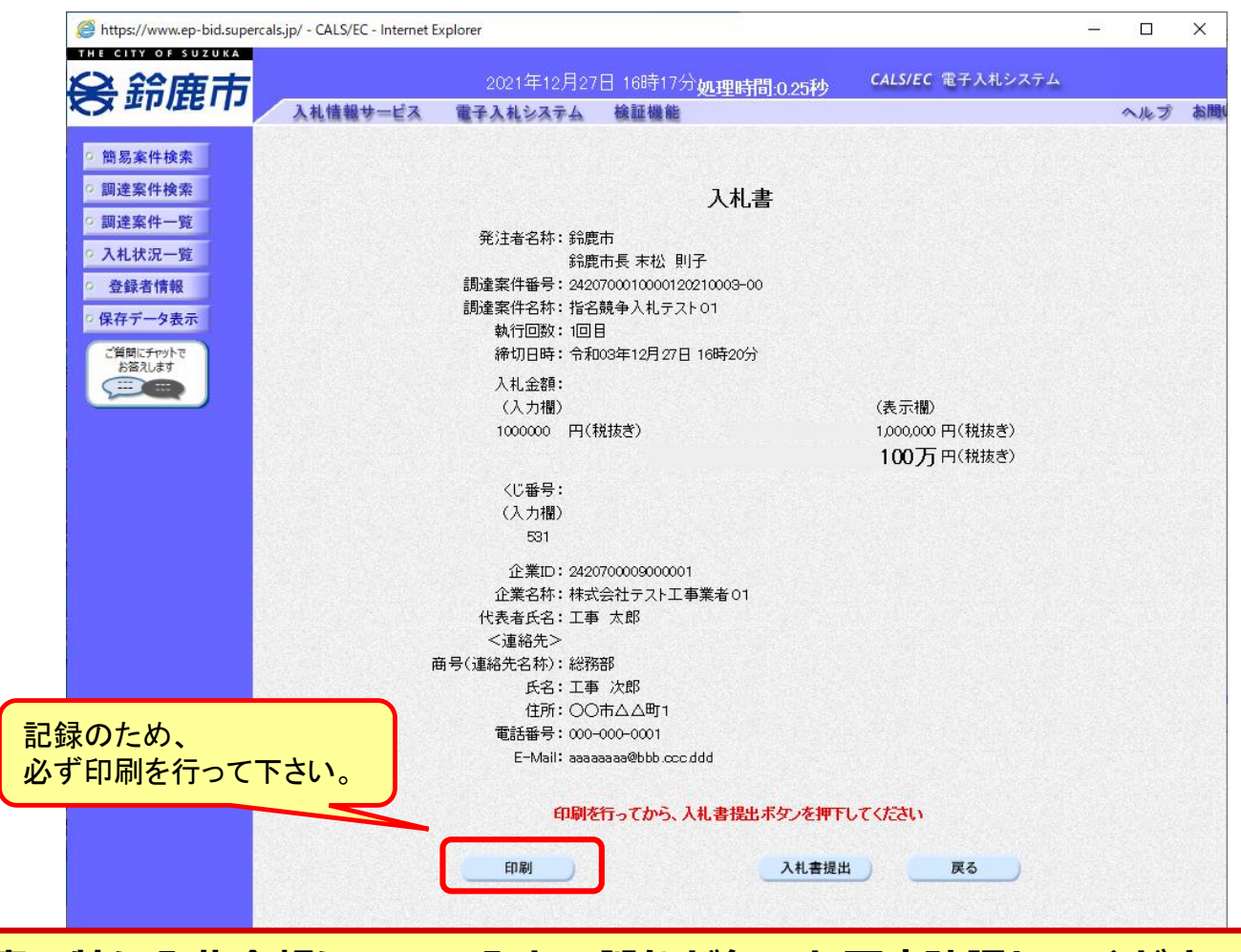

**注意:特に入札金額について入力の誤りが無いか再度確認してください。 提出以降は入札書の内容確認、差し替えはできません。**

#### 指名競争入札の操作 <sup>1日石 貺 宇 八 1いリ 栄 TF<br>(入札書内容の確認 2/2) フロー⑤ マロー⑥ しゃくんちょう しゅうしゃ</sup>

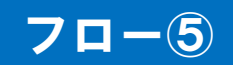

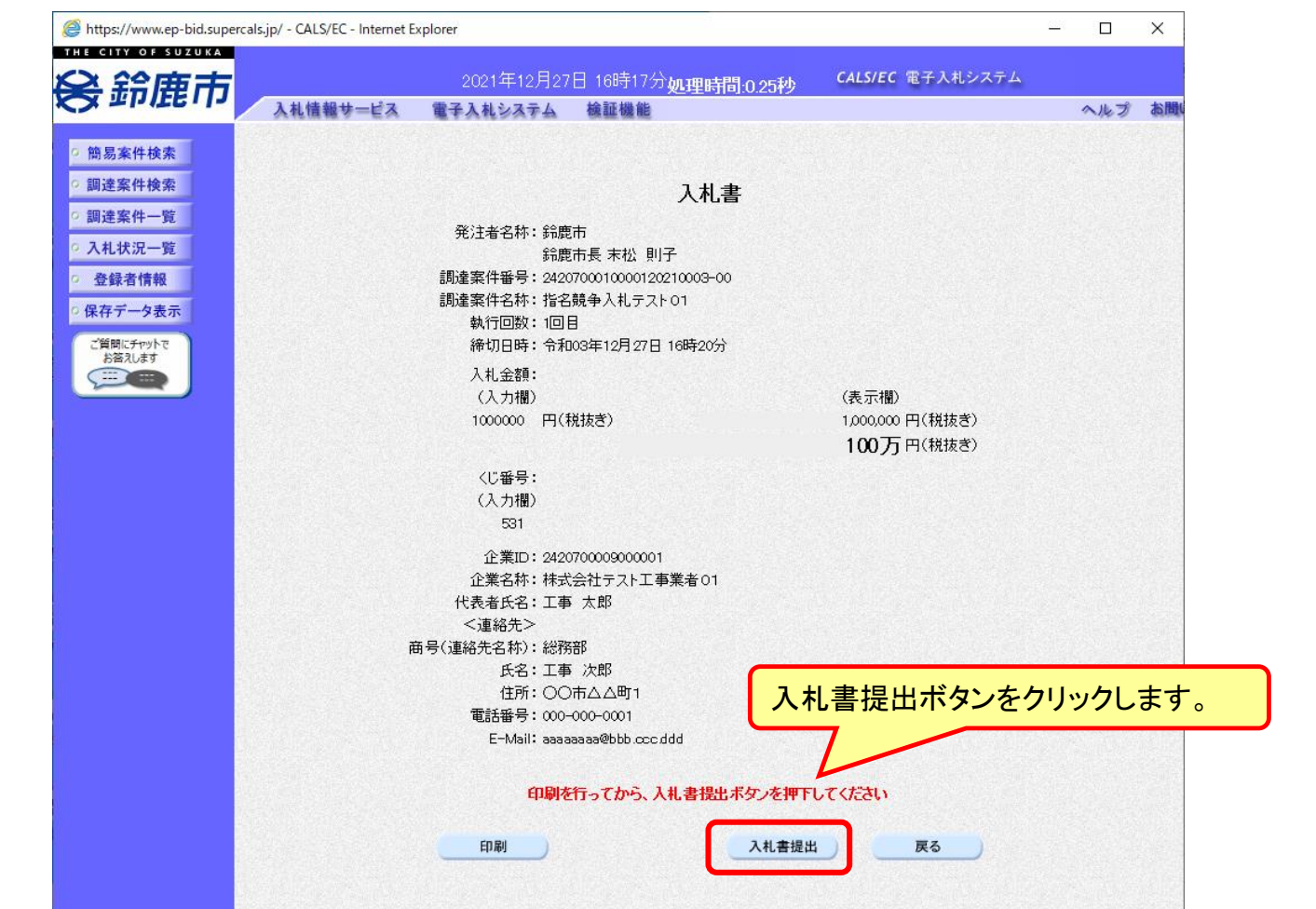

**注意:パソコンの性能によって、提出処理に時間がかかることがあります (1~2分)。**

#### 指名競争入札の操作 (入札書受信確認通知の受信) フロー⑤

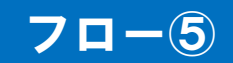

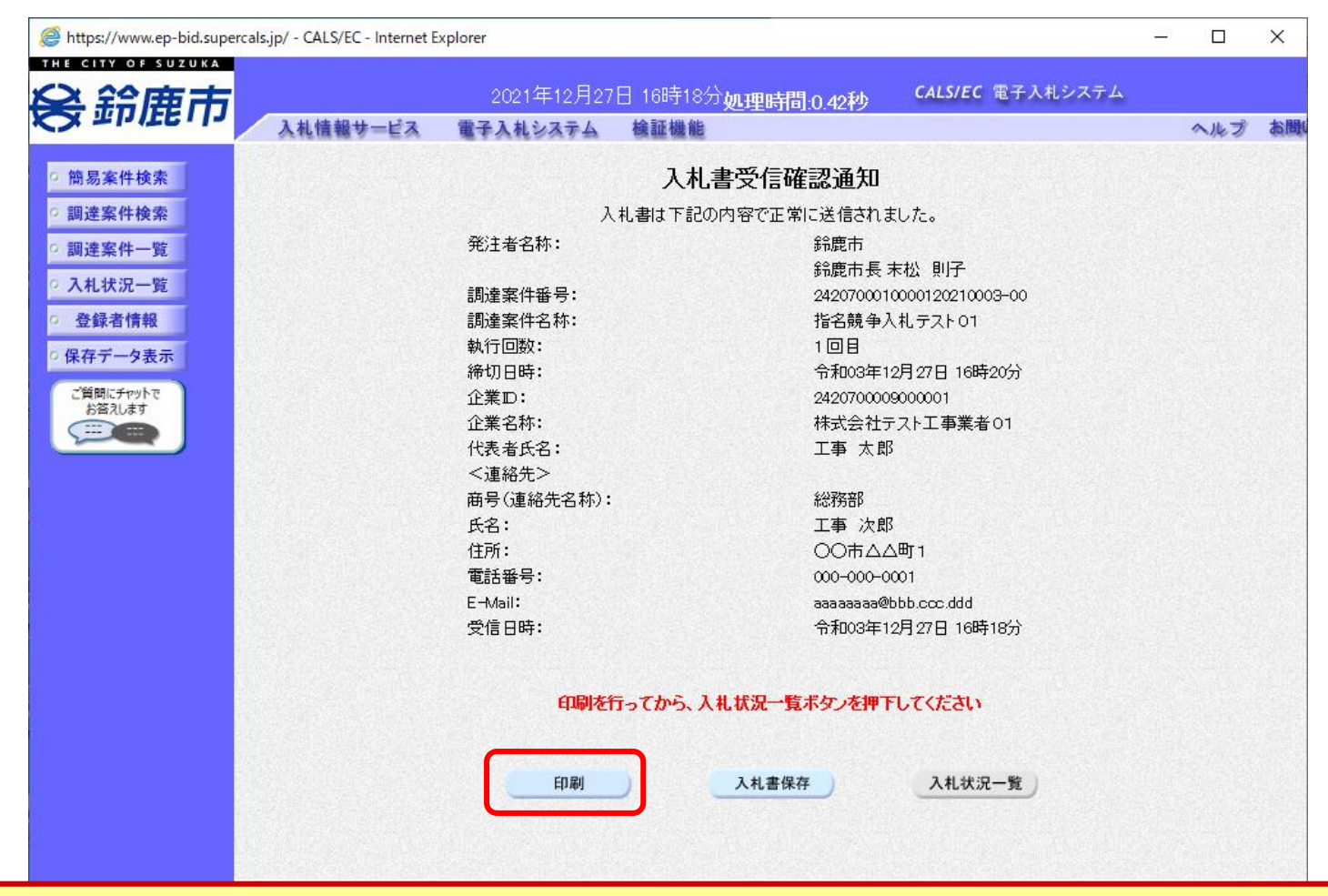

**この通知は入札書の提出後、自動的に表示されます。**

#### 指名競争入札の操作 <sup>拍石</sup> <sub>55.</sub> サハルリポTF<br>(入札状況一覧の表示) *コート*のプリット - インターの以降

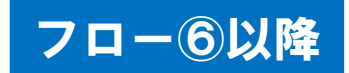

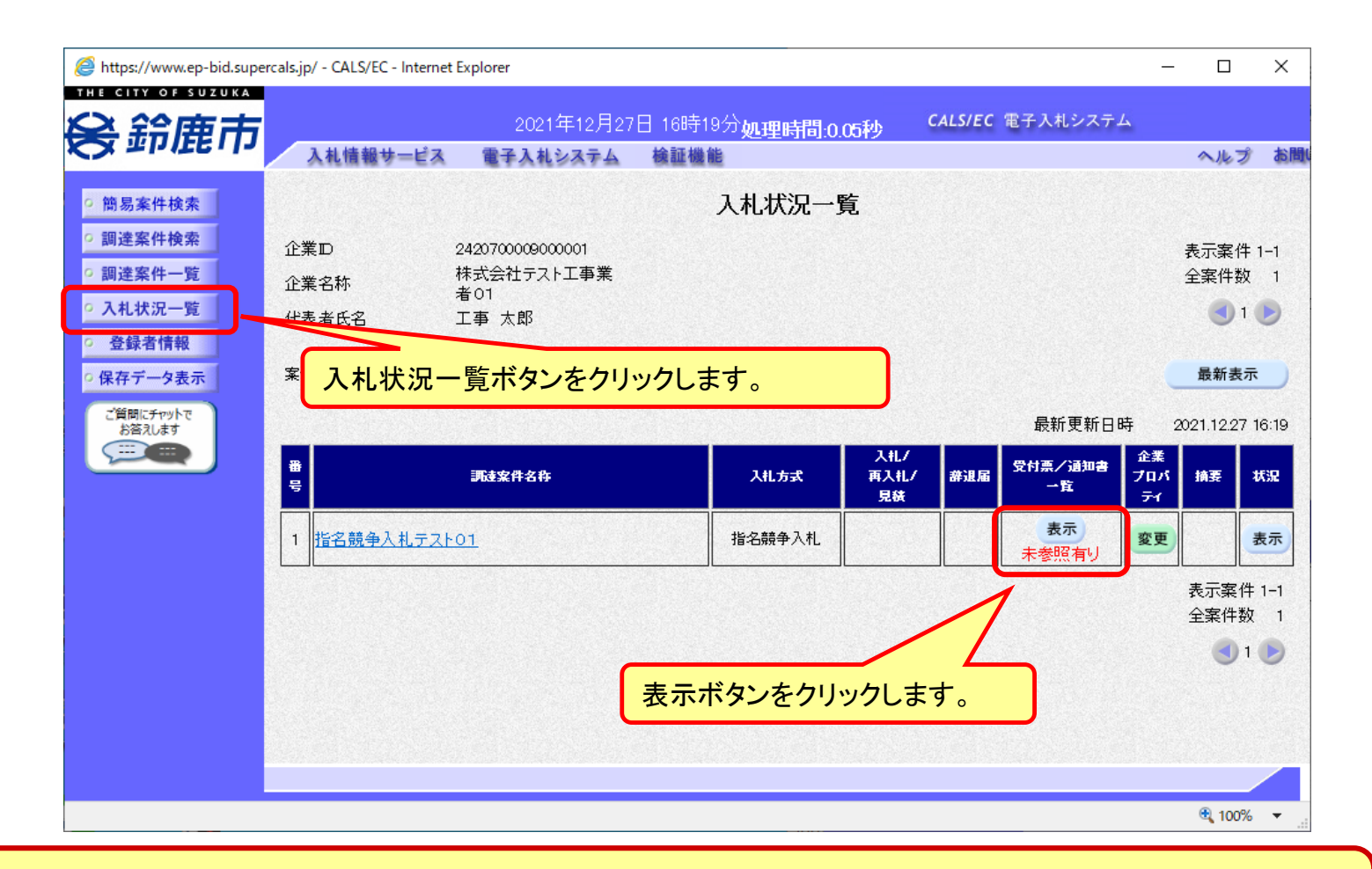

**入札書提出以降、発注者が発行する通知書は入札状況一覧画面から確認します。**

#### 指名競争入札の操作 指名競争入れの探作<br>(入札状況通知書一覧の表示) フローの <mark>フローの以降</mark>

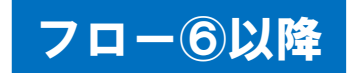

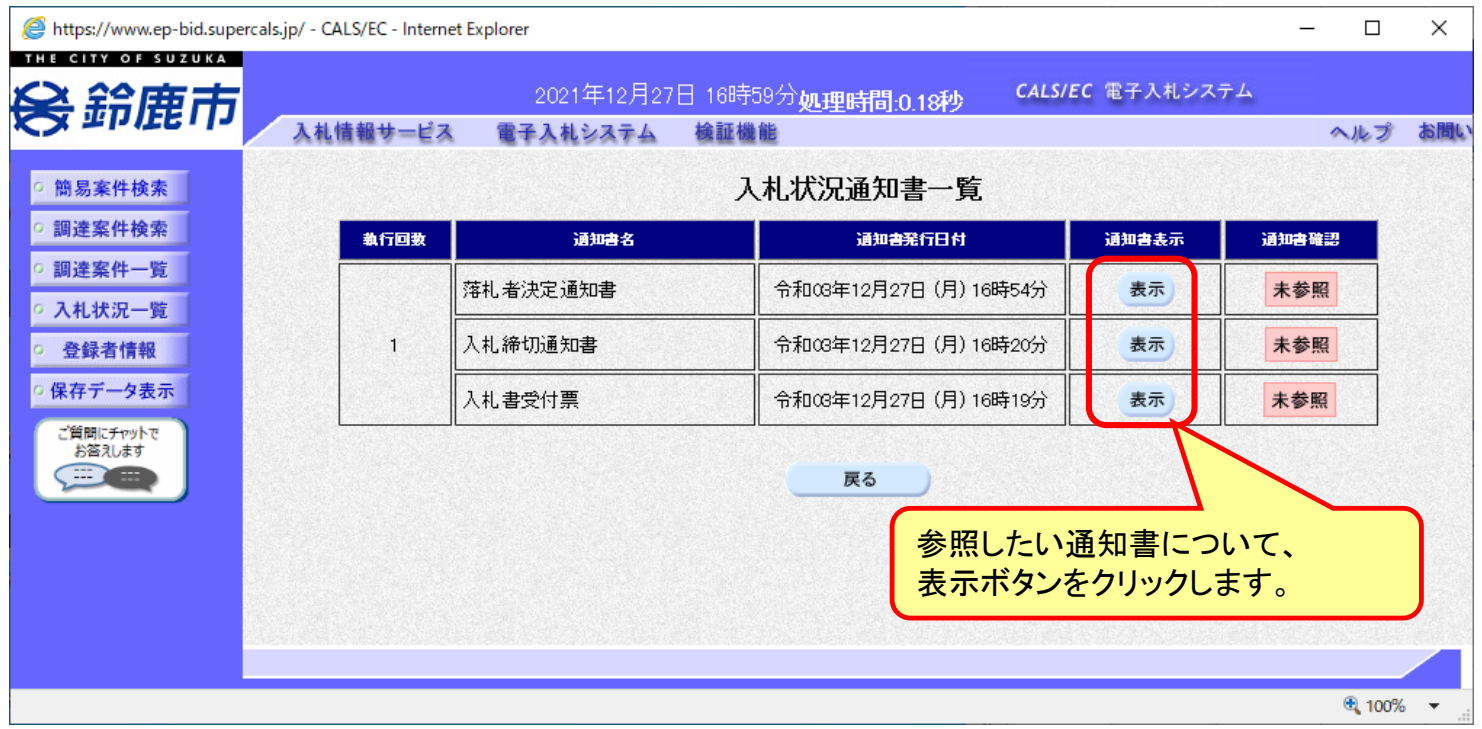

**発注者が発行した通知書の種類に応じて、この一覧画面に欄が増えます。**

#### 指名競争入札の操作 (入札書受付票の表示) フロー⑥

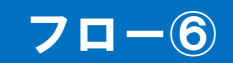

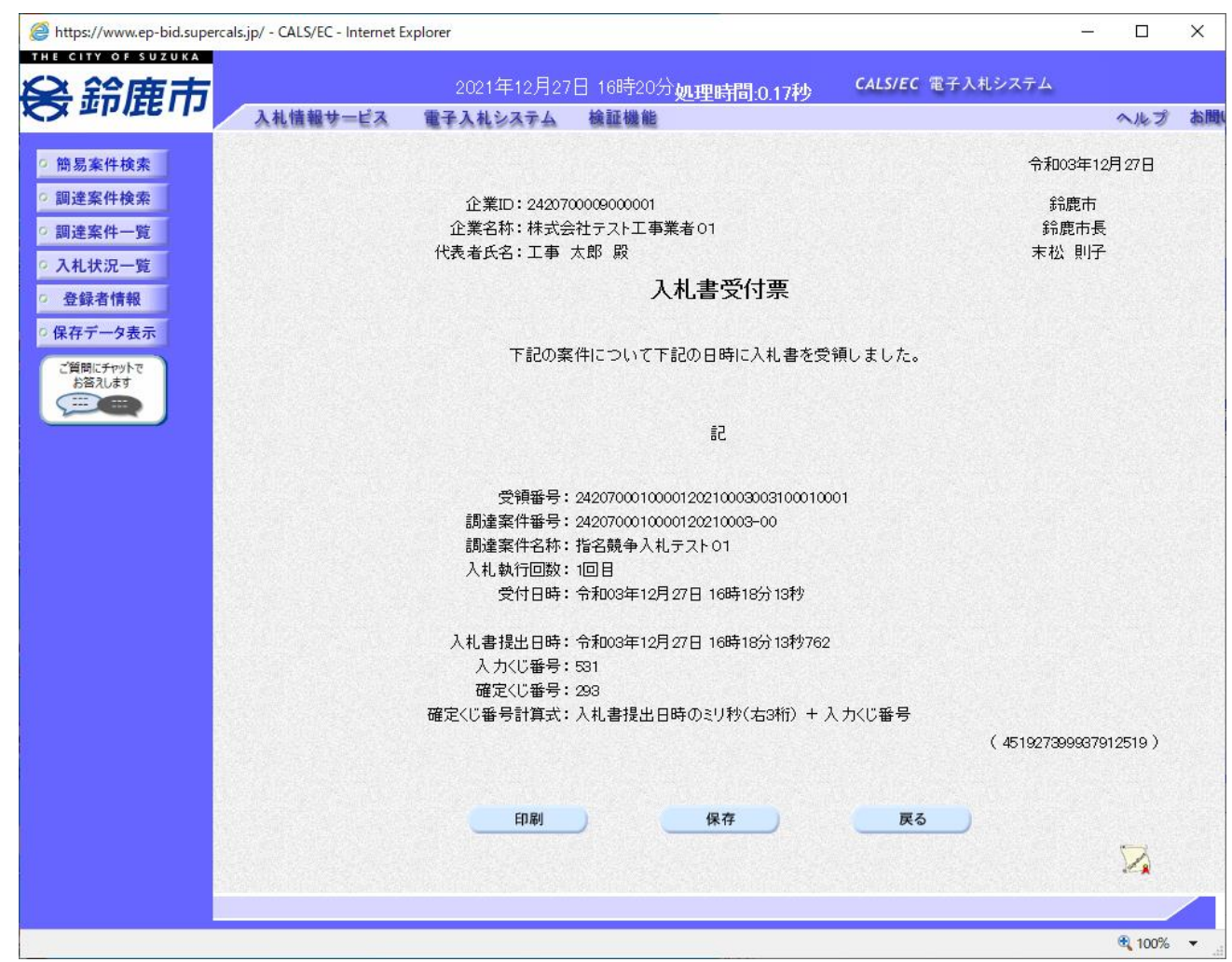

#### 指名競争入札の操作 (入札締切通知書の表示) フロー⑦

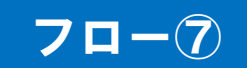

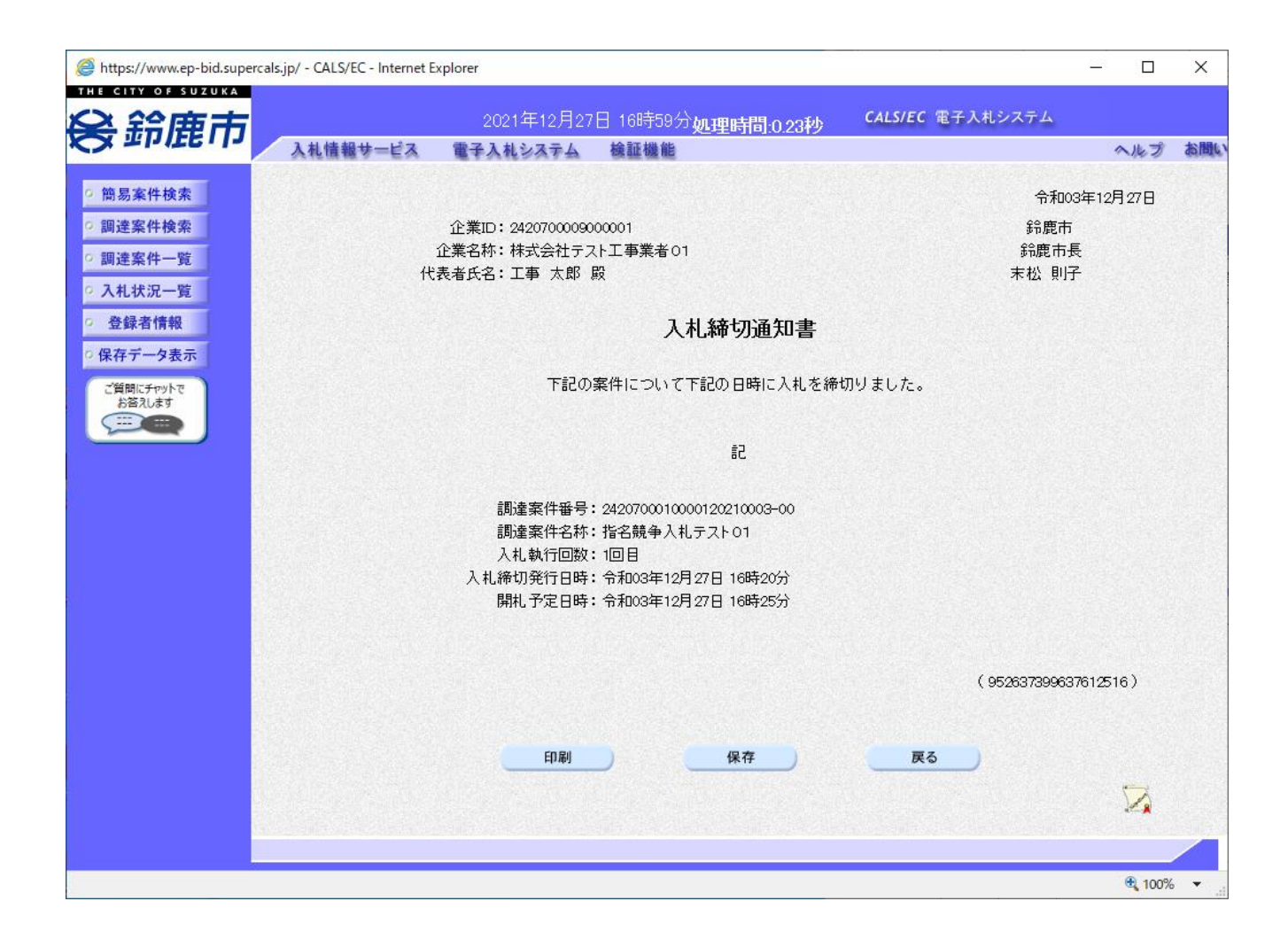

#### 指名競争入札の操作 (落札者決定通知書の表示) フロー⑧

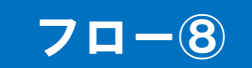

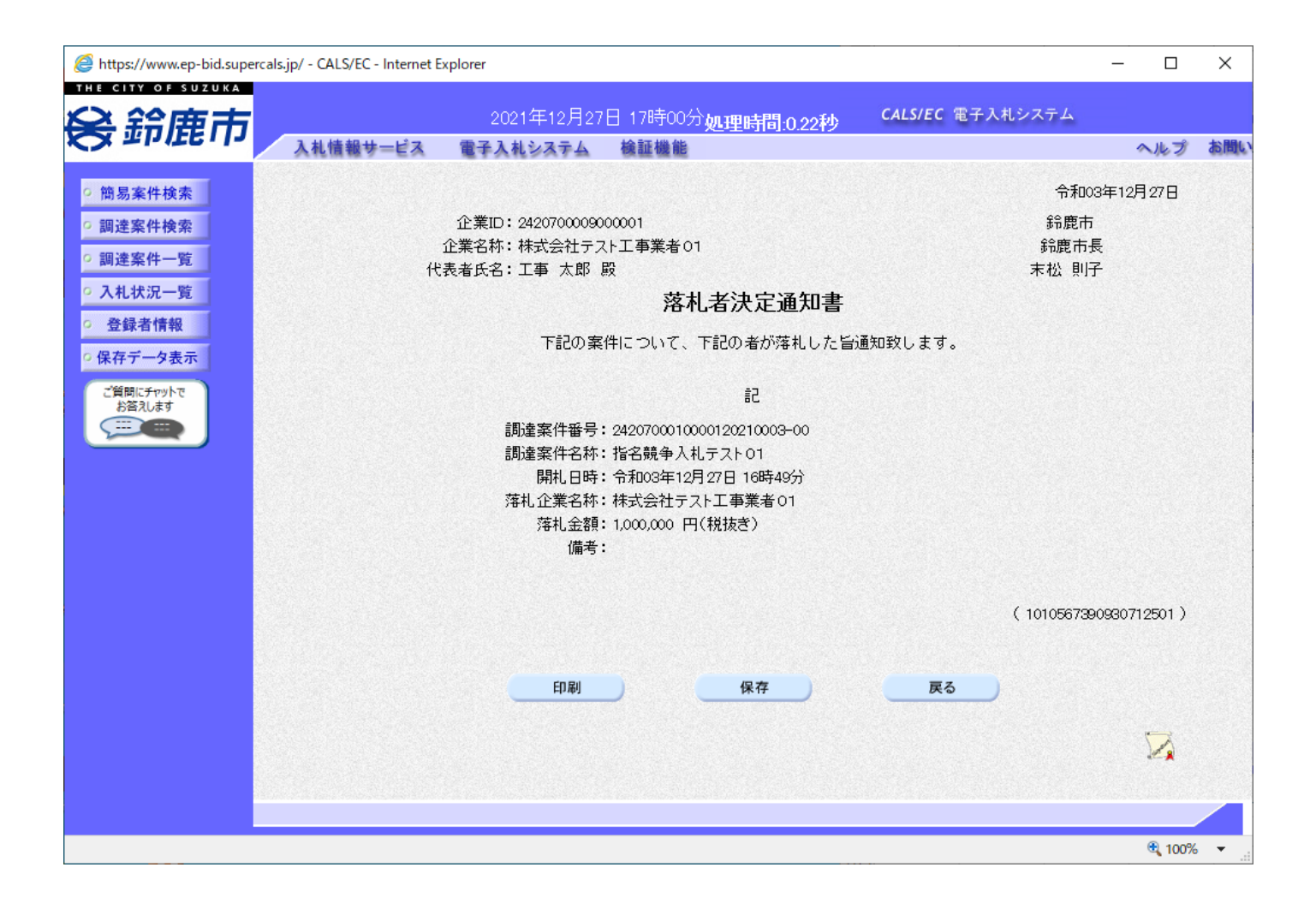

### 入札結果の検索(入札情報システム) フロー⑨

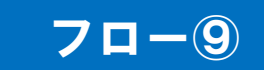

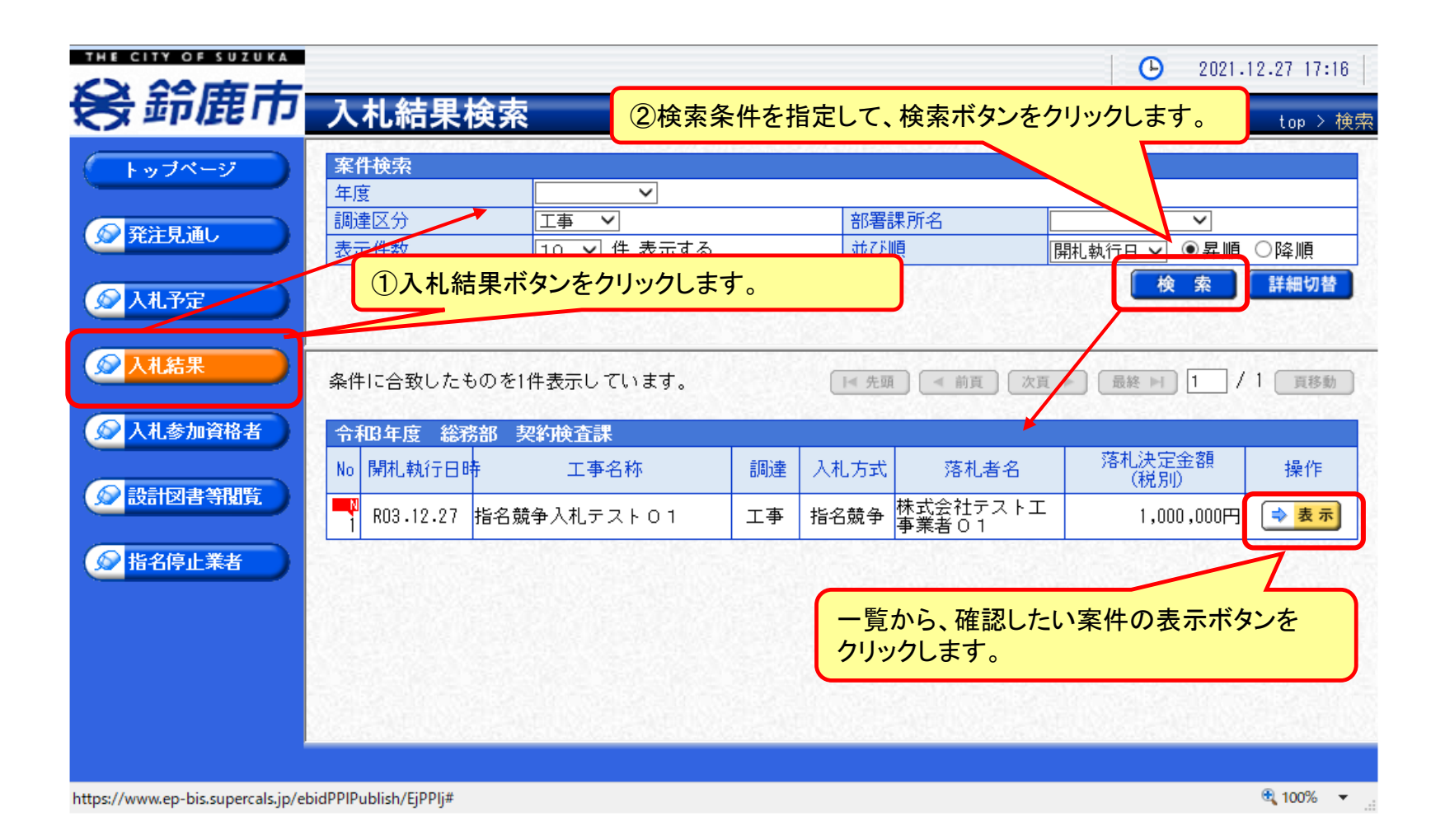

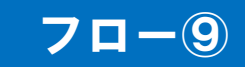

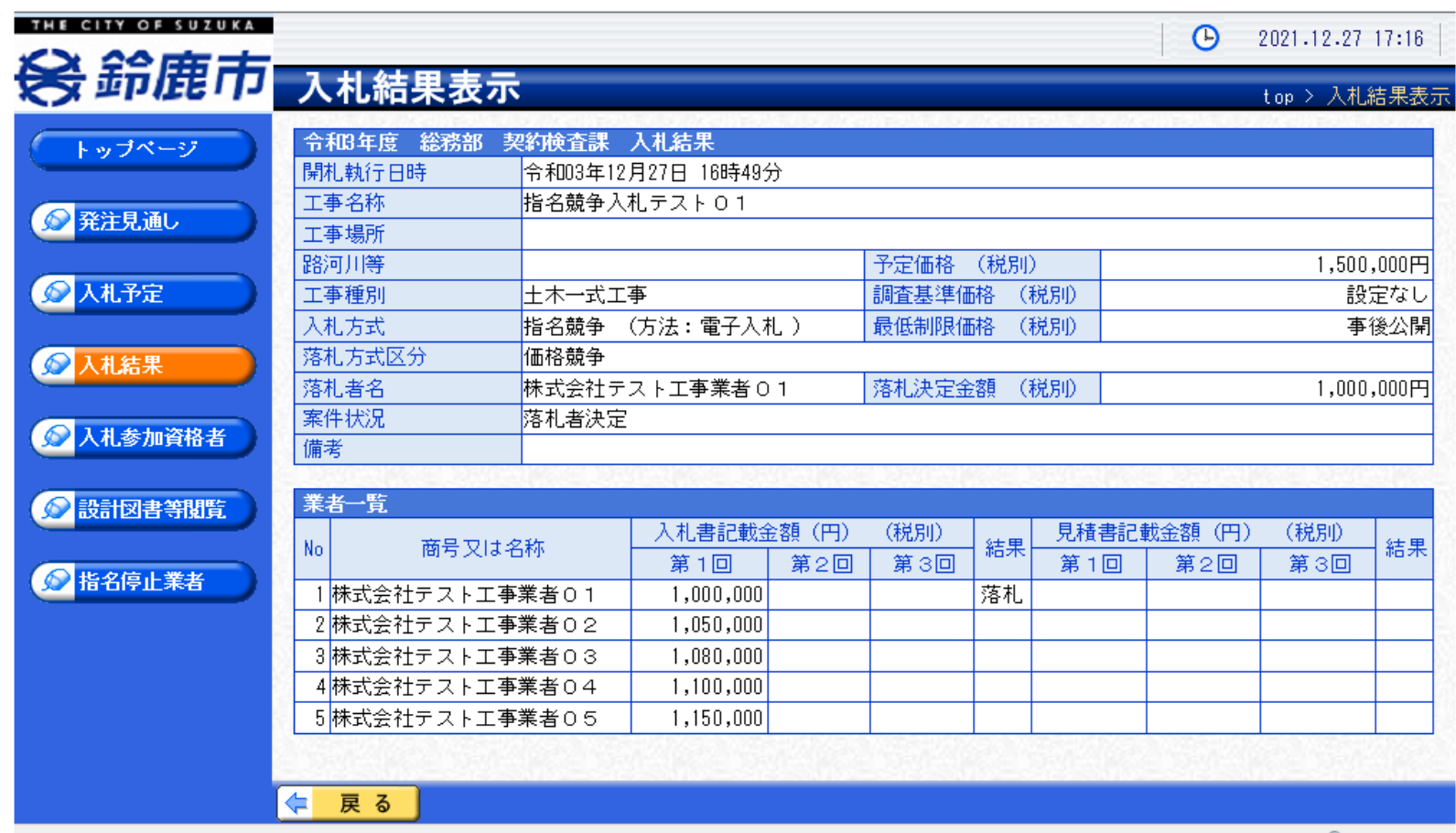

 $\left[\frac{100\%}{100\%}\right]$   $\rightarrow$ 

**入札結果の詳細が確認できます。**

## ■システムの利用時間 午前8時~午後8時(電子入札システム) 午前6時~午後11時(入札情報システム)

## ※土日、祝日および年末年始 (12月29日~1月3日)を除きます。

利用者登録やシステムの操作方法が分からないときは? 電子入札コールセンターへ

操作方法がわからないときは、パソコンの画面 を表示させながら、問い合わせましょう。

電話:0570-011-311 (受付時間→平日の9時~18時)

※年末年始(12月29日~1月3日)、土日、祝日を除く。

・ ICカードに関する内容については、各認証局までお問い合わせ下さい。